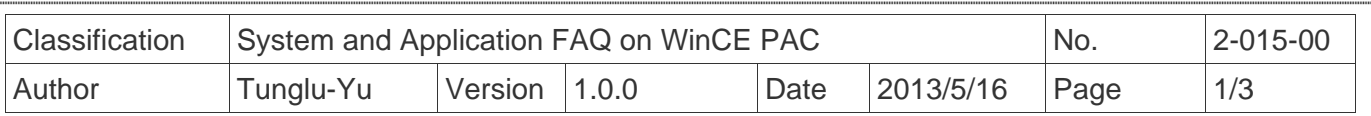

## **How to change the language for the User Interface and the Input Method Editor**

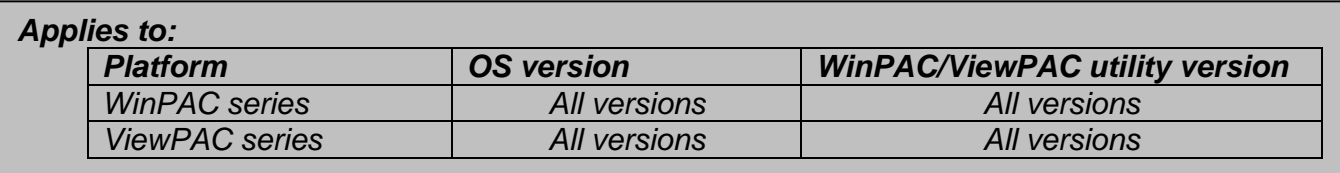

The WinCE support "Multilingual User Interface"(MUI) and "Input Method Editor"(IME). You can change the language for the user interface and IME by perform follow step.

**Step 1:** Double click the icon for Regional Settings in the Control Panel and then click the Language tab to select the User Interface Language.

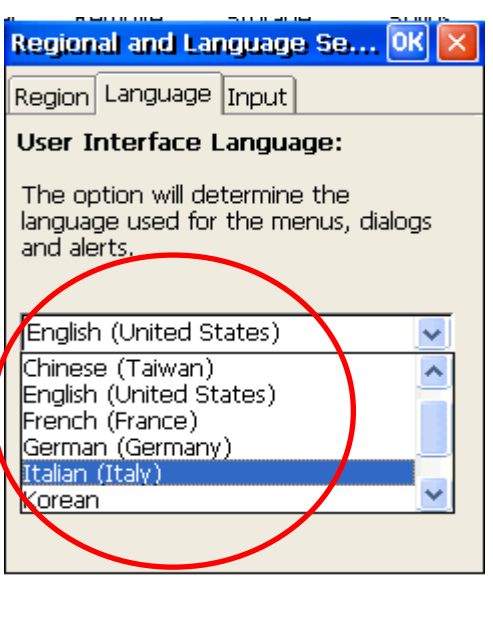

ICP DAS Co., Ltd. Technical document

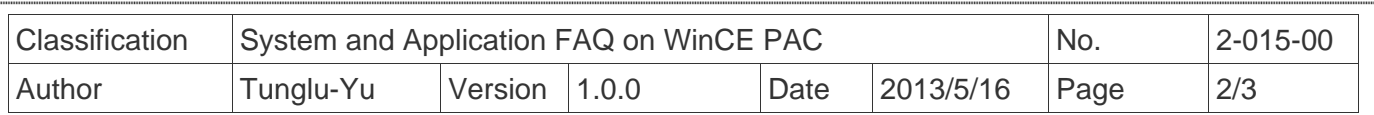

**Step 2:** Click the Input tab and the check the input language you wish to use. The default language when you start your device is set in the input tab, too.

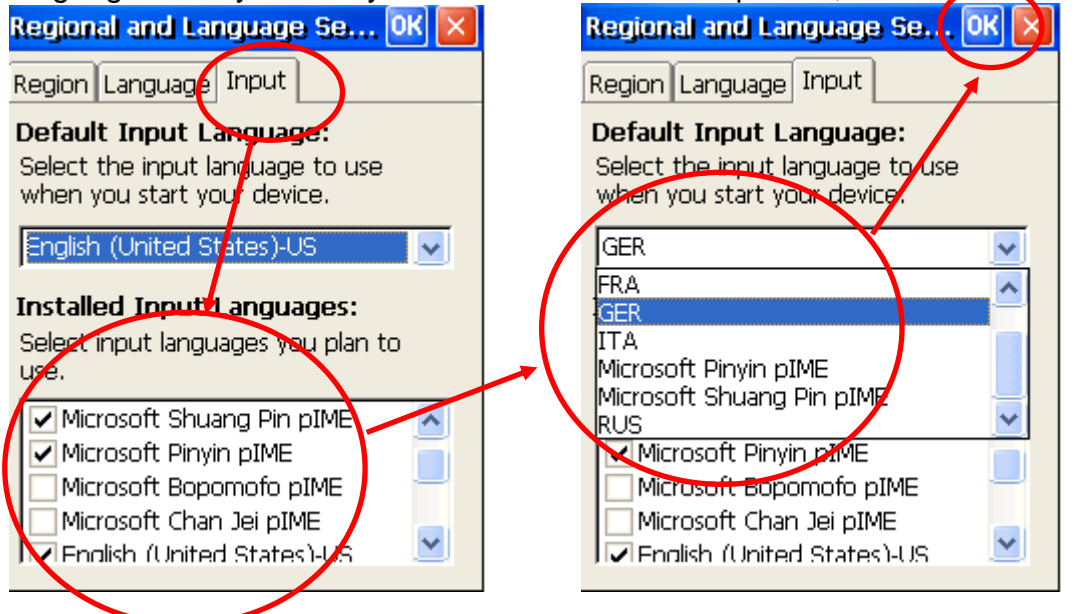

**Step 3:** Execute the WinPAC\_utility and select the "Save and Reboot" option.

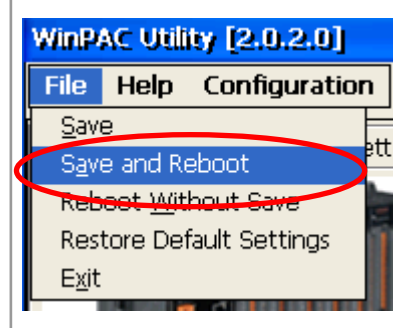

## **OS version and supported languages**

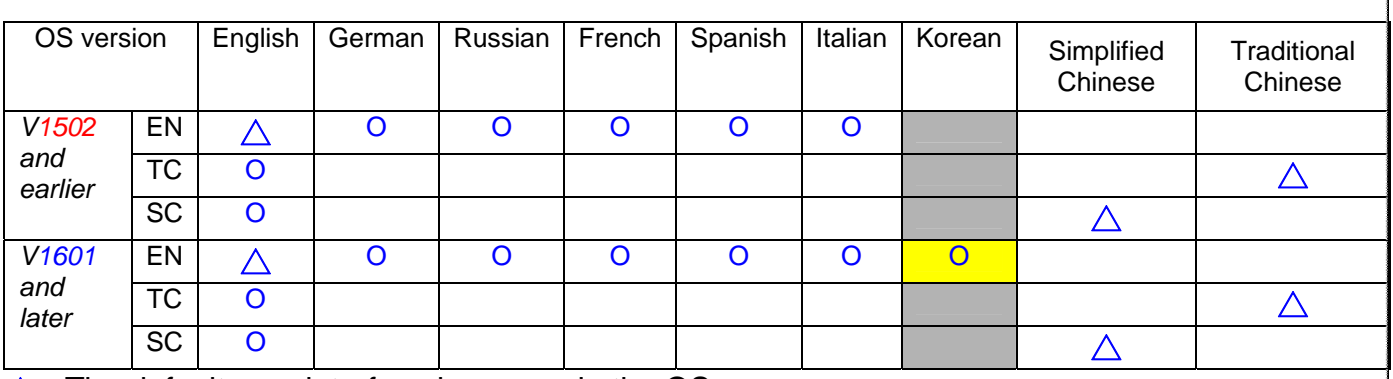

 $\triangle$ : The default user interface language in the OS.

**O :** The language for both the UI and the IME the OS supported.

ICP DAS Co., Ltd. Technical document

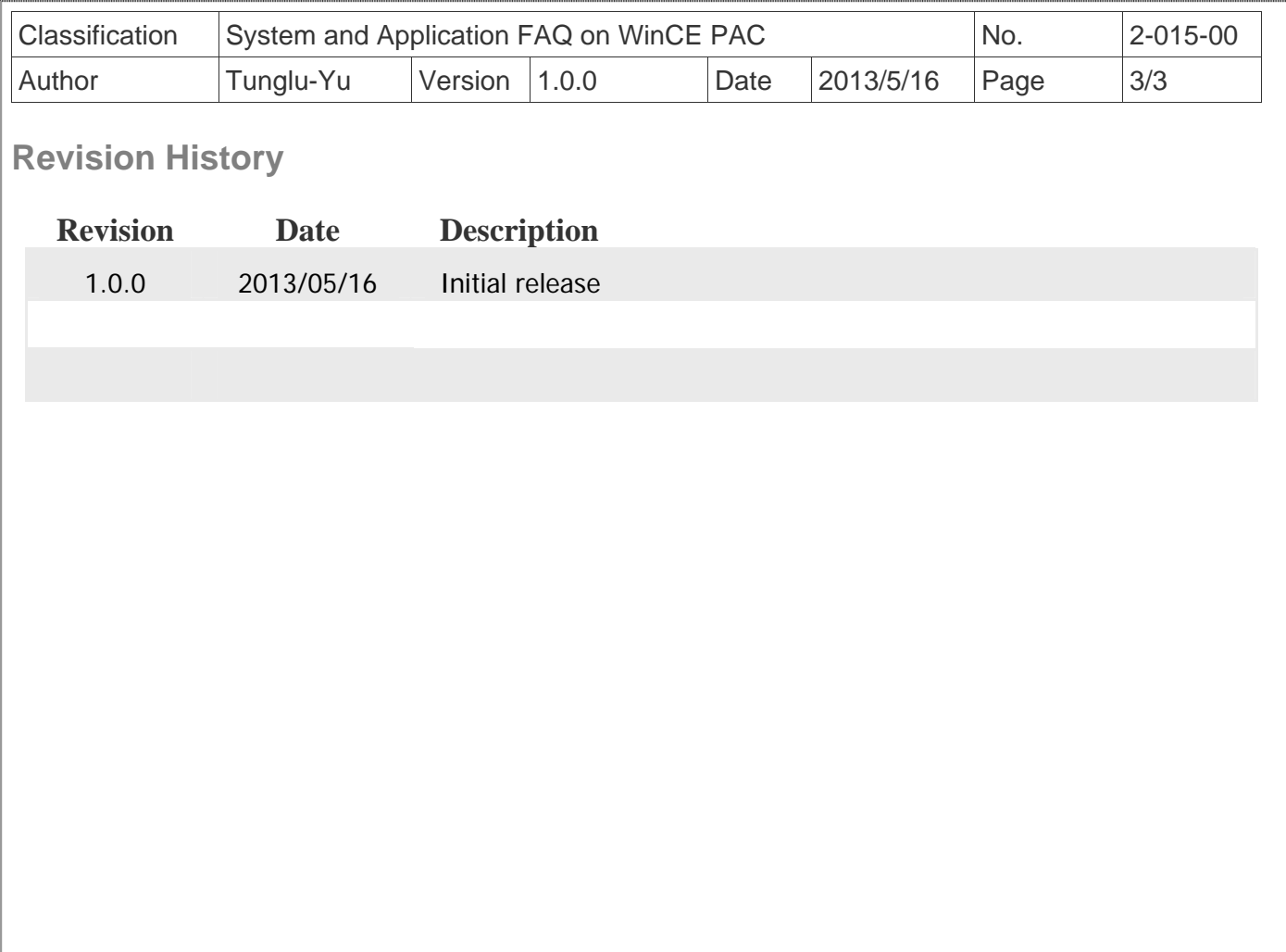

ICP DAS Co., Ltd. Technical document